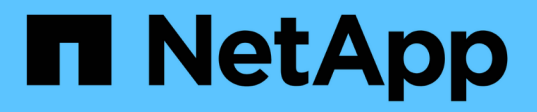

## **Configurez les mappages utilisateur Windows par défaut sur utilisateur UNIX sur le serveur SMB**

ONTAP 9

NetApp April 24, 2024

This PDF was generated from https://docs.netapp.com/fr-fr/ontap/smb-admin/configure-default-unix-usertask.html on April 24, 2024. Always check docs.netapp.com for the latest.

# **Sommaire**

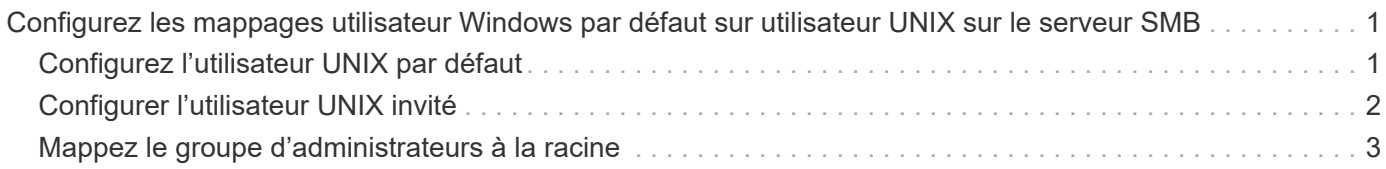

# <span id="page-2-0"></span>**Configurez les mappages utilisateur Windows par défaut sur utilisateur UNIX sur le serveur SMB**

### <span id="page-2-1"></span>**Configurez l'utilisateur UNIX par défaut**

Vous pouvez configurer l'utilisateur UNIX par défaut à utiliser si toutes les autres tentatives de mappage échouent pour un utilisateur, ou si vous ne souhaitez pas mapper des utilisateurs individuels entre UNIX et Windows. Si vous souhaitez que l'authentification des utilisateurs non mappés échoue, vous ne devez pas configurer l'utilisateur UNIX par défaut.

#### **Description de la tâche**

Par défaut, le nom de l'utilisateur UNIX par défaut est ""pcuser"", ce qui signifie que par défaut, le mappage d'utilisateur à l'utilisateur UNIX par défaut est activé. Vous pouvez spécifier un autre nom à utiliser comme utilisateur UNIX par défaut. Le nom que vous spécifiez doit exister dans les bases de données de service de noms configurées pour la machine virtuelle de stockage (SVM). Si cette option est définie sur une chaîne null, personne ne peut accéder au serveur CIFS en tant qu'utilisateur UNIX par défaut. En d'autres termes, chaque utilisateur doit avoir un compte dans la base de données de mots de passe avant d'accéder au serveur CIFS.

Pour qu'un utilisateur puisse se connecter au serveur CIFS à l'aide du compte utilisateur UNIX par défaut, l'utilisateur doit respecter les conditions préalables suivantes :

- L'utilisateur est authentifié.
- L'utilisateur se trouve dans la base de données utilisateur Windows locale du serveur CIFS, dans le domaine personnel du serveur CIFS ou dans un domaine approuvé (si les recherches de mappage de noms de domaines multiples sont activées sur le serveur CIFS).
- Le nom d'utilisateur n'est pas explicitement mappé à une chaîne nulle.

#### **Étapes**

1. Configurez l'utilisateur UNIX par défaut :

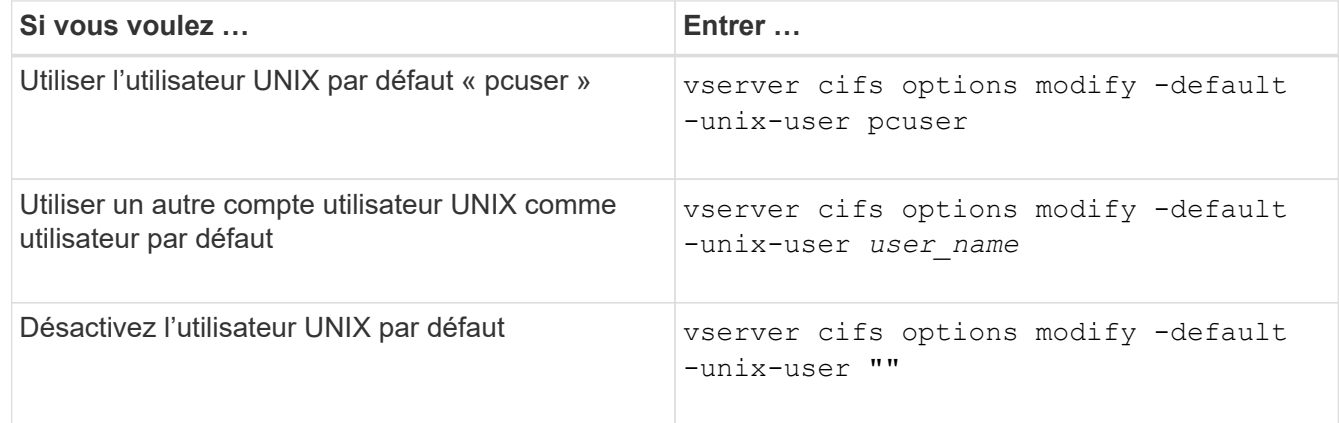

vserver cifs options modify -default-unix-user pcuser

2. Vérifiez que l'utilisateur UNIX par défaut est configuré correctement : vserver cifs options show

Dans l'exemple suivant, l'utilisateur UNIX par défaut et l'utilisateur UNIX invité sur le SVM vs1 sont configurés pour utiliser l'utilisateur UNIX « pcuser » :

vserver cifs options show -vserver vs1

```
Vserver: vs1
  Client Session Timeout : 900
Default Unix Group : -
Default Unix User : pcuser
Guest Unix User : pcuser
Read Grants Exec : disabled
Read Only Delete : disabled
WINS Servers : -
```
### <span id="page-3-0"></span>**Configurer l'utilisateur UNIX invité**

Configurer l'option utilisateur UNIX invité signifie que les utilisateurs qui se connectent à partir de domaines non fiables sont mappés à l'utilisateur UNIX invité et peuvent se connecter au serveur CIFS. Si vous souhaitez que l'authentification des utilisateurs de domaines non fiables échoue, vous ne devez pas configurer l'utilisateur UNIX invité. La valeur par défaut est de ne pas autoriser les utilisateurs de domaines non fiables à se connecter au serveur CIFS (le compte UNIX invité n'est pas configuré).

#### **Description de la tâche**

Lors de la configuration du compte UNIX invité, vous devez garder à l'esprit les éléments suivants :

- Si le serveur CIFS ne peut pas authentifier l'utilisateur par rapport à un contrôleur de domaine pour le domaine personnel, un domaine approuvé ou la base de données locale et que cette option est activée, le serveur CIFS considère l'utilisateur comme un utilisateur invité et mappe l'utilisateur avec l'utilisateur UNIX spécifié.
- Si cette option est définie sur une chaîne null, l'utilisateur UNIX invité est désactivé.
- Vous devez créer un utilisateur UNIX afin d'utiliser comme utilisateur UNIX invité dans l'une des bases de données de service de nom de la machine virtuelle de stockage (SVM).
- Un utilisateur connecté en tant qu'utilisateur invité est automatiquement membre du groupe BUILTIN\guest sur le serveur CIFS.
- L'option 'homedirs-public' s'applique uniquement aux utilisateurs authentifiés. Un utilisateur connecté en tant qu'utilisateur invité ne dispose pas d'un répertoire personnel et ne peut pas accéder aux répertoires d'accueil des autres utilisateurs.

#### **Étapes**

1. Effectuez l'une des opérations suivantes :

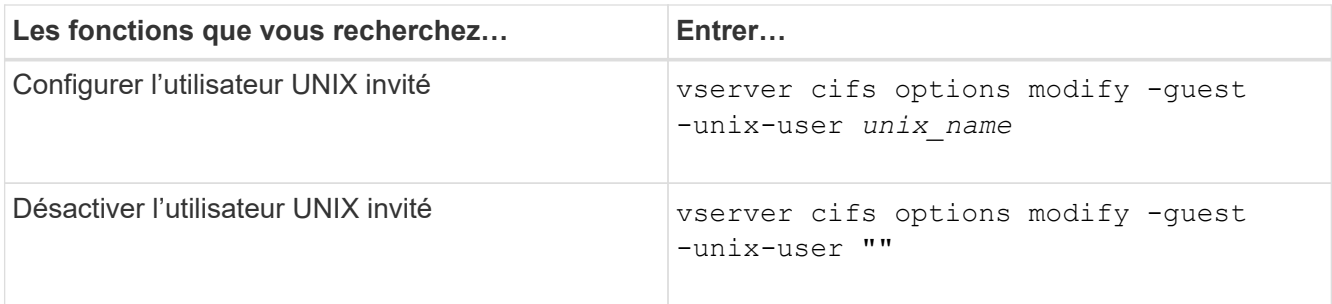

vserver cifs options modify -guest-unix-user pcuser

2. Vérifiez que l'utilisateur UNIX invité est configuré correctement : vserver cifs options show -vserver *vserver\_name*

Dans l'exemple suivant, l'utilisateur UNIX par défaut et l'utilisateur UNIX invité sur le SVM vs1 sont configurés pour utiliser l'utilisateur UNIX « pcuser » :

vserver cifs options show -vserver vs1

```
Vserver: vs1
  Client Session Timeout : 900
Default Unix Group : -
Default Unix User : pcuser
Guest Unix User : pcuser
Read Grants Exec : disabled
Read Only Delete : disabled
WINS Servers : -
```
### <span id="page-4-0"></span>**Mappez le groupe d'administrateurs à la racine**

Si vous ne possédez que des clients CIFS dans votre environnement et que votre machine virtuelle de stockage (SVM) a été configurée comme un système de stockage multiprotocole, vous devez disposer d'au moins un compte Windows disposant de privilège racine pour accéder aux fichiers sur la SVM ; Sinon, vous ne pouvez pas gérer la SVM car vous ne disposez pas de droits d'utilisateur suffisants.

#### **Description de la tâche**

Si votre système de stockage a été configuré en NTFS-only, cependant, le /etc Le répertoire dispose d'une liste de contrôle d'accès de niveau fichier qui permet au groupe d'administrateurs d'accéder aux fichiers de configuration ONTAP.

#### **Étapes**

- 1. Définissez le niveau de privilège sur avancé : set -privilege advanced
- 2. Configurez l'option de serveur CIFS qui mappe le groupe d'administrateurs à root, le cas échéant :

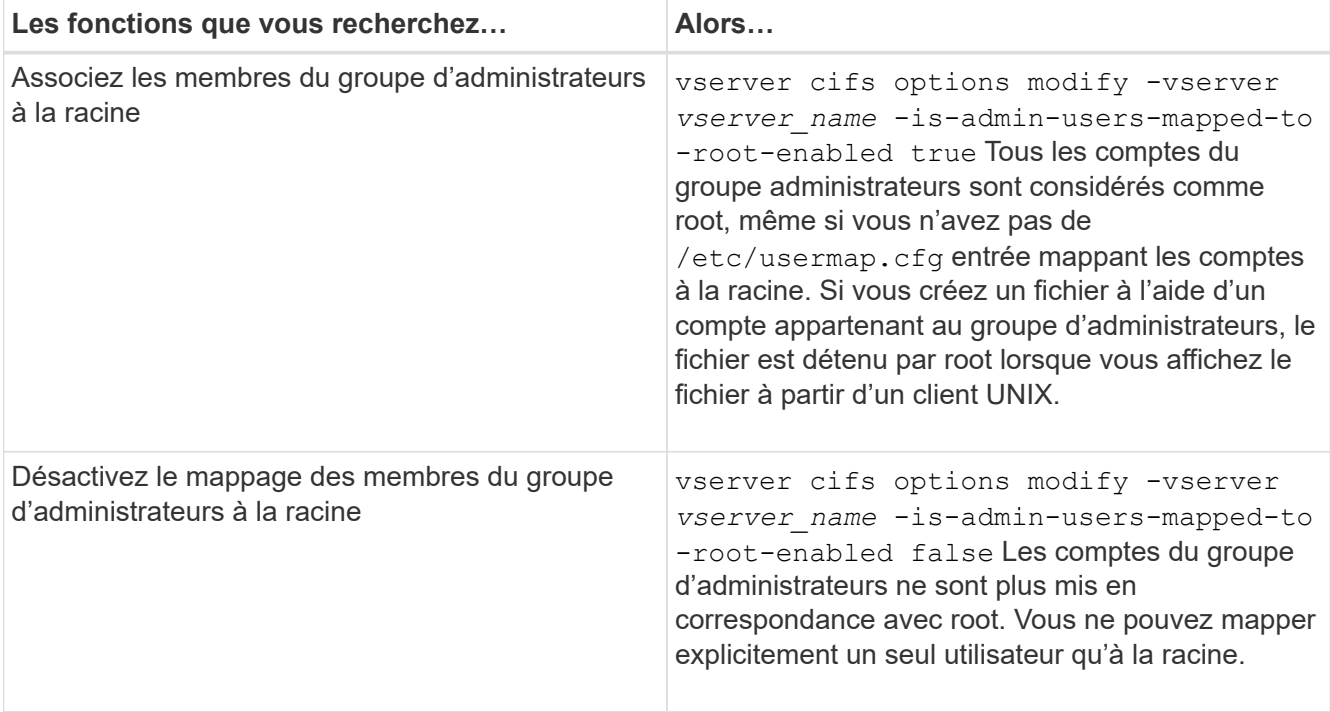

- 3. Vérifiez que l'option est réglée sur la valeur souhaitée : vserver cifs options show -vserver *vserver\_name*
- 4. Retour au niveau de privilège admin : set -privilege admin

#### **Informations sur le copyright**

Copyright © 2024 NetApp, Inc. Tous droits réservés. Imprimé aux États-Unis. Aucune partie de ce document protégé par copyright ne peut être reproduite sous quelque forme que ce soit ou selon quelque méthode que ce soit (graphique, électronique ou mécanique, notamment par photocopie, enregistrement ou stockage dans un système de récupération électronique) sans l'autorisation écrite préalable du détenteur du droit de copyright.

Les logiciels dérivés des éléments NetApp protégés par copyright sont soumis à la licence et à l'avis de nonresponsabilité suivants :

CE LOGICIEL EST FOURNI PAR NETAPP « EN L'ÉTAT » ET SANS GARANTIES EXPRESSES OU TACITES, Y COMPRIS LES GARANTIES TACITES DE QUALITÉ MARCHANDE ET D'ADÉQUATION À UN USAGE PARTICULIER, QUI SONT EXCLUES PAR LES PRÉSENTES. EN AUCUN CAS NETAPP NE SERA TENU POUR RESPONSABLE DE DOMMAGES DIRECTS, INDIRECTS, ACCESSOIRES, PARTICULIERS OU EXEMPLAIRES (Y COMPRIS L'ACHAT DE BIENS ET DE SERVICES DE SUBSTITUTION, LA PERTE DE JOUISSANCE, DE DONNÉES OU DE PROFITS, OU L'INTERRUPTION D'ACTIVITÉ), QUELLES QU'EN SOIENT LA CAUSE ET LA DOCTRINE DE RESPONSABILITÉ, QU'IL S'AGISSE DE RESPONSABILITÉ CONTRACTUELLE, STRICTE OU DÉLICTUELLE (Y COMPRIS LA NÉGLIGENCE OU AUTRE) DÉCOULANT DE L'UTILISATION DE CE LOGICIEL, MÊME SI LA SOCIÉTÉ A ÉTÉ INFORMÉE DE LA POSSIBILITÉ DE TELS DOMMAGES.

NetApp se réserve le droit de modifier les produits décrits dans le présent document à tout moment et sans préavis. NetApp décline toute responsabilité découlant de l'utilisation des produits décrits dans le présent document, sauf accord explicite écrit de NetApp. L'utilisation ou l'achat de ce produit ne concède pas de licence dans le cadre de droits de brevet, de droits de marque commerciale ou de tout autre droit de propriété intellectuelle de NetApp.

Le produit décrit dans ce manuel peut être protégé par un ou plusieurs brevets américains, étrangers ou par une demande en attente.

LÉGENDE DE RESTRICTION DES DROITS : L'utilisation, la duplication ou la divulgation par le gouvernement sont sujettes aux restrictions énoncées dans le sous-paragraphe (b)(3) de la clause Rights in Technical Data-Noncommercial Items du DFARS 252.227-7013 (février 2014) et du FAR 52.227-19 (décembre 2007).

Les données contenues dans les présentes se rapportent à un produit et/ou service commercial (tel que défini par la clause FAR 2.101). Il s'agit de données propriétaires de NetApp, Inc. Toutes les données techniques et tous les logiciels fournis par NetApp en vertu du présent Accord sont à caractère commercial et ont été exclusivement développés à l'aide de fonds privés. Le gouvernement des États-Unis dispose d'une licence limitée irrévocable, non exclusive, non cessible, non transférable et mondiale. Cette licence lui permet d'utiliser uniquement les données relatives au contrat du gouvernement des États-Unis d'après lequel les données lui ont été fournies ou celles qui sont nécessaires à son exécution. Sauf dispositions contraires énoncées dans les présentes, l'utilisation, la divulgation, la reproduction, la modification, l'exécution, l'affichage des données sont interdits sans avoir obtenu le consentement écrit préalable de NetApp, Inc. Les droits de licences du Département de la Défense du gouvernement des États-Unis se limitent aux droits identifiés par la clause 252.227-7015(b) du DFARS (février 2014).

#### **Informations sur les marques commerciales**

NETAPP, le logo NETAPP et les marques citées sur le site<http://www.netapp.com/TM>sont des marques déposées ou des marques commerciales de NetApp, Inc. Les autres noms de marques et de produits sont des marques commerciales de leurs propriétaires respectifs.